# Modul I IPRoute2 dan IPv6

#### TUJUAN :

- 1. Mahasiswa mampu menggunakan aplikasi iproute2
- 2. Mahasiswa mampu memahami penggunaan IPv6
- 3. Mahasiswa mampu membedakan antara IPv4 dan IPv6

## DASAR TEORI:

#### IPRoute2

IPRoute2 adalah sekumpulah aplikasi yang digunakan untuk mengontrol Jaringan berbasis TCP/IP dan mengontrol aliran data (*traffic control*) di mesin Linux. Pada umumnya untuk mengontrol jaringan di linux menggunakan aplikasi *ifconfig* dan *route*. Karena berbagai macam keterbatasan dan kurang efisien maka aplikasi yang digunakan beralih ke IPRoute2, walaupun sampai saat ini Linux masih mencantumkan aplikasiaplikasi tersebut.

Installasi IPRoute2 dapat dilakukan dengan cara :

# apt-get install iproute

Untuk mengetahui "Link" (layer2) yang kita gunakan, dapat dilakukan dengan perintah : pluto:/home/dhoto# **ip link**

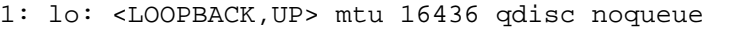

- link/loopback 00:00:00:00:00:00 brd 00:00:00:00:00:00
- 2: eth0: <BROADCAST,MULTICAST,UP> mtu 1500 qdisc cbq qlen 1000 link/ether **00:0b:cd:cf:63:c6** brd ff:ff:ff:ff:ff:ff
- 3: eth1: <BROADCAST,MULTICAST,UP> mtu 1500 qdisc cbq qlen 1000 link/ether  $00: c0:26:ab1:78:bb$  brd ff:ff:ff:ff:ff:ff
- 4: sit0: <NOARP> mtu 1480 qdisc noop link/sit 0.0.0.0 brd 0.0.0.0

Untuk melihat ip address mesin kita, dapat dilakukan dengan perintah:

pluto:/home/dhoto# ip address show

- 1: lo: <LOOPBACK,UP> mtu 16436 qdisc noqueue link/loopback 00:00:00:00:00:00 brd 00:00:00:00:00:00 inet 127.0.0.1/8 scope host lo inet6 ::1/128 scope host valid\_lft forever preferred\_lft forever
- 2: eth0: <BROADCAST,MULTICAST,UP> mtu 1500 qdisc cbq qlen 1000 link/ether 00:0b:cd:cf:63:c6 brd ff:ff:ff:ff:ff:ff inet 202.154.187.7/26 brd 202.154.187.63 scope global eth0 inet6 fe80::20b:cdff:fecf:63c6/64 scope link valid\_lft forever preferred\_lft forever
- 3: eth1: <BROADCAST,MULTICAST,UP> mtu 1500 qdisc cbq qlen 1000 link/ether 00:c0:26:a8:78:bb brd ff:ff:ff:ff:ff:ff inet 10.252.101.1/24 brd 10.252.101.255 scope global eth1 inet6 fe80::2c0:26ff:fea8:78bb/64 scope link

valid\_lft forever preferred\_lft forever 4: sit0: <NOARP> mtu 1480 qdisc noop link/sit 0.0.0.0 brd 0.0.0.0

Untuk melihat table routing, dapat dilakukan dengan : pluto:/home/dhoto# ip route show 202.154.187.0/26 dev eth0 proto kernel scope link src 202.154.187.7 10.252.101.0/24 dev eth1 proto kernel scope link src 10.252.101.1 default via 202.154.187.1 dev eth0

Untuk melihat ARP, dapat dilakukan dengan perintah :

pluto:/home/dhoto# ip neigh show 10.252.101.73 dev eth1 lladdr 00:11:d8:61:a1:23 nud stale 10.252.101.147 dev eth1 lladdr 00:0a:e9:07:13:8b nud reachable 10.252.101.222 dev eth1 lladdr 00:0d:87:49:03:a3 nud reachable 10.252.101.186 dev eth1 lladdr 00:13:d4:d7:59:10 nud reachable 202.154.187.5 dev eth0 lladdr 00:c0:9f:24:81:b1 nud stale 202.154.187.1 dev eth0 lladdr 00:19:e7:65:d5:10 nud reachable 202.154.187.2 dev eth0 lladdr 00:08:02:a3:7b:87 nud reachable 202.154.187.3 dev eth0 lladdr 00:c0:9f:21:69:ce nud stale 10.252.101.57 dev eth1 lladdr 00:0d:87:da:ae:71 nud reachable 202.154.187.8 dev eth0 lladdr 00:16:35:b0:27:67 nud stale 10.252.101.113 dev eth1 lladdr 00:18:de:2f:2b:10 nud reachable 202.154.187.11 dev eth0 lladdr 00:05:5e:0f:72:d6 nud stale

#### Internet Protocol version 6 (IPv6)

Ipv6 merupakan kelanjutan dari Ipv4 yang telah kita gunakan. Tujuan dari Ipv6 adalah untuk meningkatkan jumlah IP address. Dimana ipv4 menggunakan 32 bit, artinya jumlah ip address adalah 2 32 (sekitar 4 milliar), dan sekarang sudah mulai habis. Sedangkan Ipv6 menggunakan 128 bit, artinya memiliki jumlah ip address  $2^{128}$ .

Ipv6 dapat dikonfigurasi secara *stateless autoconfiguration*, artinya host akan mengikuti IP yang diberikan oleh router dijaringan tersebut. Berbeda dengan DHCP yang bersifat *statefull autoconfiguration*.

Notasi untuk ipv6, menggunakan 4 huruf hexadesimal (0F) dan memiliki 8 group, dipisahkan dengan ":" (titik dua). IPv4 menggunakan bilangan desimal dari 0255 dan terdiri dari 4 group. Apabila pada ipv6 terdapat bilangan 0000, maka dapat disingkat menjadi (::). Contoh :

2001:0db8:0000:0000:0000:0000:1428:57ab 2001:0db8:0000:0000:0000::1428:57ab 2001:0db8:0:0:0:0:1428:57ab 2001:0db8:0:0::1428:57ab 2001:0db8::1428:57ab 2001:db8::1428:57ab

Pada ipv6 terdapat alamat khusus, yaitu:

- ::/128, artinya semua alamat adalah 0 dengan netmask 128
- $-$ ::1/128, alamat loopback
- ::/96, alamat yang digunakan untuk ipv4
- 2001:db8::/32, alamat global dan yang digunakan untuk ipv6
- $-$  fe80::/64, alamat link-local
- ff00::/8, alamat multicast untuk ipv6

### PERALATAN :

- 1. IPv6 PC router yang telah dilengkapi dengan aplikasi freenet6 dan radvd
- 2. PC Client dengan sistem operasi Linux / Windows
- 3. Switch
- 4. Internet

## LANGKAH-LANGKAH PERCOBAAN:

Topologi yang digunakan :

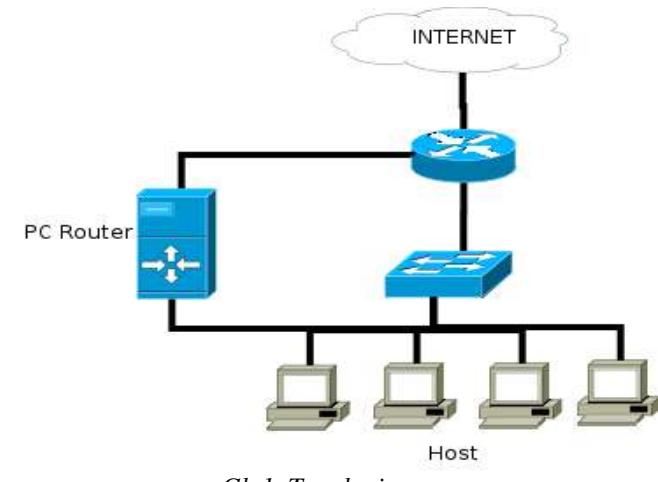

*Gb 1. Topologi*

Praktikum IPRoute2:

#### Catatan :

- Asisten mematikan radvd di PC Router
- Host berada pada network 10.252.108.0/24 dengan menggunakan DHCP

Catat semua keluaran perintah di laporan !!!

- 1. Install IPRoute2 dengan perintah:
	- # apt-get install iproute
- 2. Cek interface jaringan dengan perintah iproute, bandingkan dengan perintah "ifconfig" # ip link
- 3. Cek ip address dengan perintah iproute, bandingkan dengan perintah "ifconfig" # ip address show
- 4. Cek table routing dengan perintah iproute, bandingkan dengan perintah "route -n" # ip route show

5. Cek jaringan sekitar dengan perintah iproute, bandingkan dengan perintah "arp -n" # ip neigh show

## Praktikum IPv6:

1. Cek Ipv4 yang digunakan, masukkan Ipv6 dengan network 2001:5c0:948c::/64, contoh # ip 6 address *add* 2001:5c0:948c::10/64 dev eth0

\* Dimana dengan menambahkan 6 artinya menggunakan ipv6, pada perangkat jaringan eth0 (dev eth0)

- 2. Cek ipv6 dan catat di laporan # ip -6 address show
- 3. Lakukan ping6 ke alamat host lainnya, dan catat di laporan contoh # ping6 2001:5c0:948c::11
- 4. Lakukan ping6 ke 5 alamat lainnya
- 5. Masukkan default route ipv6 dengan PC alamat 2001:5c0:948c::1 # ip -6 route add default via  $2001:5c0:948c::1$  dev eth0
- 6. Catat table routing ipv6  $#$  ip -6 route show

## Catatan:

- Asisten menyalakan radvd pada PC router
- 7. Cek address dan routing table ipv6 yang didapatkan dengan cara stateless autoconfiguration
	- # ip -6 address show
	- $#$  ip -6 route show
- 8. Lakukan lakukan traceroute dan traceroute6 ke arah www.kame.net
	- Untuk ipv4 :

# traceroute www.kame.net

Untuk ipv6 :

# traceroute6 www.kame.net

Catatan: apabila aplikasi traceroute belum terinstall lakukan :

# apt-get install traceroute iputils-tracepath

9. Lakukan traceroute ke site ipv6 yang lainnya, contoh : www.itb.ac.id

# TUGAS

– Gambarkan topologi peta jaringan ipv4 maupun ipv6 dari informasi yang didapatkan dari praktikum modul 1. Cantumkan informasi ip address dan jalur yang dilalui.

Referensi:

- http://lartc.org
- wikipedia.org "ipv6", "iproute2"

# Data Praktikum Modul 1 : IPRoute2 dan IPv6

Nrp : Nama : Hari/Tgl :

Praktikum IPRoute2 1. ip link

2. ip address show

3. ip route show

4. ip neigh show

Praktikum ipv6

- 1. Memasukkan ipv6 dengan iproute
- 2. ip -6 address show

3. Melakukan ping6

4. Melakukan pin6 ke alamat yang lainnya

5. Menambahkan routing table untuk ipv6

6. ip  $-6$  route show

Menggunakan radvd 7. ip -6 address show dan ip -6 route show

- 8. traceroute dan traceroute6 ke www.kame.net
- 9. traceroute6 ke ipv6 site lainnya